## Main index

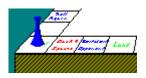

Menu commands Rules Playing the game Questions and answers Registration

### Menu commands

These commands are issued through the main menu.

#### Main Menu

|              | Backup         |                 | ▼ ▲          |
|--------------|----------------|-----------------|--------------|
| <u>G</u> ame | <u>A</u> ction | <u>O</u> ptions | <u>H</u> elp |

GameActionOptions

### Game

These commands start, load, save, or end games.

### Main menu

| <u>N</u> ew     |        |
|-----------------|--------|
| <u>O</u> pen    |        |
| <u>S</u> ave    |        |
| Save <u>a</u> s |        |
| E <u>x</u> it   | Ctrl+X |

| New         | <u>Open</u> |
|-------------|-------------|
| Save        | Save as     |
| <u>Exit</u> |             |

## Action

These commands help to set up or play the game.

**Roll die** 

#### Main menu

| <u>S</u> etup    |        |
|------------------|--------|
| <u>R</u> oll die | Ctrl+R |
| <u>I</u> nfo     | Ctrl+l |

<u>Setup</u> <u>Info</u>

# **Options**

These commands change the general game options.

#### Main menu

√<u>S</u>ound <u>A</u>uto move S<u>c</u>ale <u>D</u>elay...

Sound <u>Scale</u> Auto move <u>Delay</u>

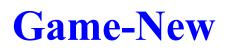

This menu command starts a new game based on the current setup. See the <u>playing the</u> <u>game</u> section on how to play the game.

# Game-Open

This menu command loads a previously saved game, usually with an extension of .BUP The saved game resumes exactly where it left off.

### **Game-Save**

This menu command saves the current game. This saved game file should have an extension of .BUP and will include relevent information about the game so that it may resume right where it left off.

## **Game-Save as**

This menu command saves the current game with a new name. Otherwise this command is identical to <u>Game-Save</u>.

## **Game-Exit**

This menu command exits the Backup program completely. Depressing **Ctrl+X** will also invoke this command.

# **Action-Setup**

This menu command sets up the game.

### Action-Setup dialog-box

| Action Setup |                |  |
|--------------|----------------|--|
| Player #1    | 🛛 🗆 Computer 👖 |  |
| Player #2    | ] 🗆 Computer 👖 |  |
| Player #3    | ] 🗆 Computer 👖 |  |
| Player #4    | ] 🗆 Computer 👖 |  |
| ОК           | Three rolls    |  |

Name Computer Pieces Three roll **Name:** The name of the player.

**Computer:** Toggles whether the player will be human or computer.

**Pieces:** The color of the given player.

**Three rolls:** Toggles whether players are given one or three rolls to get out of the <u>start box</u>.

## **Action-Roll die**

This menu command rolls the die. Depressing Ctrl+R will also invoke this command.

# **Action-Info**

This menu displays information about the game. Depressing **Ctrl+I** will also invoke this command.

### Action-Info dialog-box

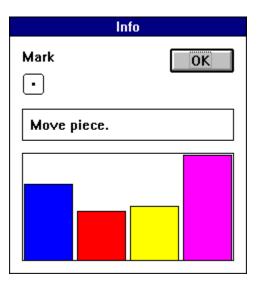

Player <u>Message</u> <u>Status</u> **Player:** The current player.

Message: A message which will indicate one of the following actions: Roll die Move Select opponent Select piece **Status:** A graph displaying the comparative positions of all four players. The higher the bar, the closer to winning the game.

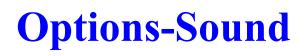

This menu command toggles whether sound will be played.

# **Options-Auto move**

This menu command toggles whether certain moves will be automated. If this option is on, any move where there is only one choice will be automated.

# **Options-Scale**

This menu command toggles whether the board is scaled to the screen. If scale is on, the entire board is scaled to the screen and scrollbars are not needed.

#### **Scaled screen**

| -                     | Backup               |                                       |
|-----------------------|----------------------|---------------------------------------|
| <u>G</u> ame <u>A</u> | ction <u>O</u> ption | s <u>H</u> elp                        |
| ••• 🚟 🖬               | 1 🔫 🚥 🚰              |                                       |
|                       |                      | ر<br>۲                                |
| 12 <b>-1</b>          |                      | +==<br>5                              |
| - <u>6</u> - 8 0 0    |                      | н н н н н н н н н н н н н н н н н н н |
|                       |                      | 1                                     |
| <b>2</b>              |                      |                                       |
|                       | = • • • • • • •      | 🏭 🛄 🚥                                 |

#### **Unscaled screen**

|              | Backu                   | р              | ▼ ▲          |
|--------------|-------------------------|----------------|--------------|
| <u>G</u> ame | <u>A</u> ction <u>O</u> | ptions         | <u>H</u> elp |
| END          | START                   | <mark>↓</mark> | La-          |
| Н            | 7                       |                |              |
| 0            | n                       |                |              |
| М            | U,                      |                |              |
| Е            |                         |                | *            |
| +            |                         |                | •            |

# **Options-Delay**

This menu command determines the delay setting of the die roll.

### **Options-Delay dialog-box**

| Options Delay   |  |
|-----------------|--|
| Delay factor: 2 |  |
| ОК              |  |

## Rules

Introduction Rolling the die <u>The squares</u> Bumping a piece Winning the game

# Introduction

The object of <u>Backup</u> is for each player to move all of his pieces from his start box (the darker colored area) to his home box (the lighter colored area). Along the way his pieces may be <u>"bumped"</u>, switched, or moved back. The first player to move all of his pieces into his home box wins the game.

# **Rolling the die**

To roll the die and start the turn, a player uses the "Roll die" button on the dialog-box that begins her turn. This is the same as using the <u>Action-Roll die</u> menu command. If she has a piece (or pieces) that is (are) not in either the start or home boxes, it may move. If she rolls a six, she may also move a piece from the start box onto the corresponding <u>start</u> square. In addition, a roll of six entitles the player to roll again (unless she lands on <u>Lose Turn</u>).

## The squares

### **Regular squares**

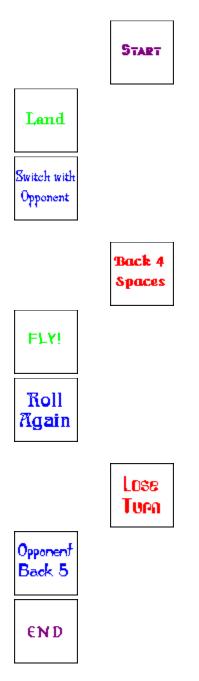

**Box squares** 

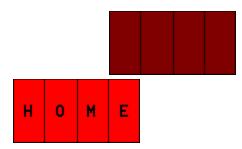

# **Bumping a piece**

When a piece lands on a square with a piece of an opposing player on it, that piece is "bumped" back to its <u>star box</u>. A piece may "bump" another piece by moving onto it during its turn or being moved onto it by an opponent who has landed on <u>Back 4 Spaces</u> or <u>Opponent Back 5</u> during his turn.

# Winning the game

A player wins the game when she has successfully moved all four of her pieces from the start box to the home box. She wins immediately.

## Start

This square is where a piece starts its journey around the board. After a player rolls a six, he may place his piece in this square and roll again.

## Land

This square is where a piece ends up after landing on the <u>Fly!</u>IHI\_fly square.

# **Switch with Opponent**

This square forces a player to switch any eligible opponent's piece with any eligible piece hers. To accomplish this, a player must first double-click on an opponent's <u>stiped</u> piece then double-click on a piece of the player that landed on the Switch with Opponent square.

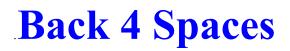

This square forces the piece landing on it to move back 4 squares.

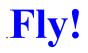

This square forces the piece landing on it to skip to the next <u>Land</u>IHI\_land square.

# **Roll again**

This square allows the player landing on it to take another turn.

## Lose Turn

This square forces the player landing on it to lose a turn.

# **Opponent Back 5**

This square allows the player landing on it to send an opponent back five squares.

## End

This square doesn't represent any action, it merely indicates the square before the home box of a player.

## **Start box**

This square is where every piece begins the game. Pieces in the start box are immune to <u>Opponent Back 5</u> and <u>Switch with Opponent</u> squares. To get out of the start box, a player must roll a six and move that piece onto the corresponding <u>Start</u> square.

## Home box

This square is where a piece ends its journey around the board. Pieces in the home box may not move, but are immune to <u>Opponent Back 5</u> and <u>Switch with Opponent</u> squares. A home box square must be entered by an exact roll of the die.

# **Playing the game**

Starting the game <u>The board</u> Moving the pieces

# **Starting the game**

To start the game, first set up the parameters using the <u>Action-Setup</u> menu command. Then start the game with the <u>Game-New</u> menu command. Last, roll the die by using the "Roll die" button (or the <u>Action-Roll die</u> menu command)

# The board

The board consists of 44 squares and four pairs of start/home boxes.

| Backup 🔽 🔺     |        |                 |                         |                  |                    |   |  |
|----------------|--------|-----------------|-------------------------|------------------|--------------------|---|--|
| <u>G</u> ame , | Action | <u>O</u> ptions | -                       | <u>H</u> elp     |                    |   |  |
| START          | L      | Land            | Switch with<br>Opposent | Back 4<br>Spaces | <b>F</b> LY!       | + |  |
| L<br>R         |        |                 |                         | Ĵ                | Roll<br>Again      |   |  |
|                |        |                 |                         |                  | Lose<br>Turn       |   |  |
|                |        |                 |                         |                  | Opponent<br>Back 5 |   |  |
|                |        |                 | но                      | ∬ <b>⊑</b><br>∬  | END                | + |  |
| •              |        |                 |                         |                  |                    |   |  |

# **Moving the pieces**

After the clicking the "Roll die" button (or choosing the <u>Action-Roll die</u> menu command) and rolling the die, all pieces eligible to move will appear <u>striped</u>. To move one of the striped pieces, simply double-click on it. When it lands on a <u>square</u>, that square will determine what happens next.

# **Striped pieces**

A striped piece is one that the current player can and must select to move, switch, or send back. To select a striped piece, double-click on it. There may be several striped pieces at once, one of which must be selected.

### **Pieces**

Each player has a color and four pieces of that color. The four colors are as follows: blue, red, yellow, and purple.

### **Questions and answers**

### Question: How do I begin a game?

Answer: First, use the <u>Action-Setup</u> dialog-box to setup the game. Next, use the <u>Game-New</u> dialog-box to start the game. Last, use the <u>Roll die</u> (or the <u>Action-Roll die</u> menu command) to roll the die and start the turn.

### Question: How do I start a turn?

**Answer:** A message-box will pop up displaying something like this: "Beginning of turn, Player #1". Click the "Roll die" button (or use the <u>Action-Roll die</u> menu command) to roll the die. If any of your pieces is eligible to move, it will be <u>striped</u> at this point. Choose the one that you want to move and double-click on it.

### **Question:** How do I move out of my starting box?

**Answer:** You must roll a six before you can move out of your <u>start box</u>. When you do, just double-click on the <u>striped</u> piece and it will move to the <u>Start</u> square next to the starting box. Because a roll of six entitles you to another turn, you may move again.

#### Question: How do I use Switch with Opponent?

**Answer:** After landing on a <u>Switch with Opponent</u> square, all eligible opponent's pieces will be <u>striped</u>. Double-click on one of these then double-click on one of your own. After this is done the two pieces will switch squares.

**Question:** What happens when I land the Fly! right before my home box?

**Answer:** You are out of luck. Your piece will bypass its home box and land on the <u>Land</u> square just beyond your starting box.

Question: Why can't I move into my home box?

**Answer:** The piece in question probably can't move into an empty home box square exactly.

# Registration

<u>Backup</u> is a shareware program. That means that <u>Backup</u> was distributed freely in order to allow people to "test drive" it. The try-before-you-buy concept allows users to find out which programs are useful before purchasing them. If a shareware program is useful or entertaining, please support it through registration. The registration fee for <u>Backup</u> is only \$12. These twelve dollars entitle you to the newest version of the program, a printed manual, customer support (through the mail or on compuserve), and information (and discounts) on other offerings from Burnham Park Software, Inc. To register, go to the <u>Registration Form</u> page and use the <u>File-Print</u> <u>Topic</u> menu command. Fill out the resulting form and send to:

> Mark Brownstein Burnham Park Software, Inc. P.O. Box #814 Chicago, IL 60690-0814

(312) 922-1326 Compuserve: 71532,3271

## **Registration form**

| Name:                      |             |           |
|----------------------------|-------------|-----------|
| Street:                    |             |           |
| City:                      | State:      | Zip code: |
| Country:                   |             |           |
| Phone:                     |             |           |
| Program registering:       |             |           |
| Computer:                  |             |           |
| On-line services or bullet | tin boards: |           |
|                            |             |           |

Send to:

Mark Brownstein Burnham Park Software, Inc. P.O. Box #814 Chicago, IL 60690-0814